## **[2.2 Hardware Ports](https://support.launchnovo.com/kb/2-1-hardware-installation-3/)**

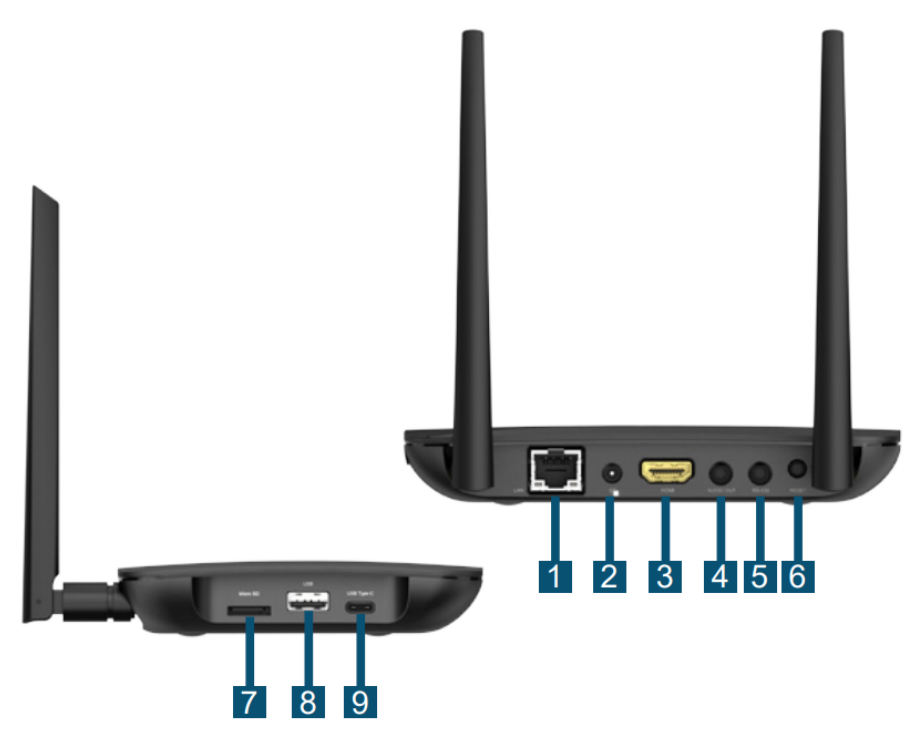

Hardware Ports

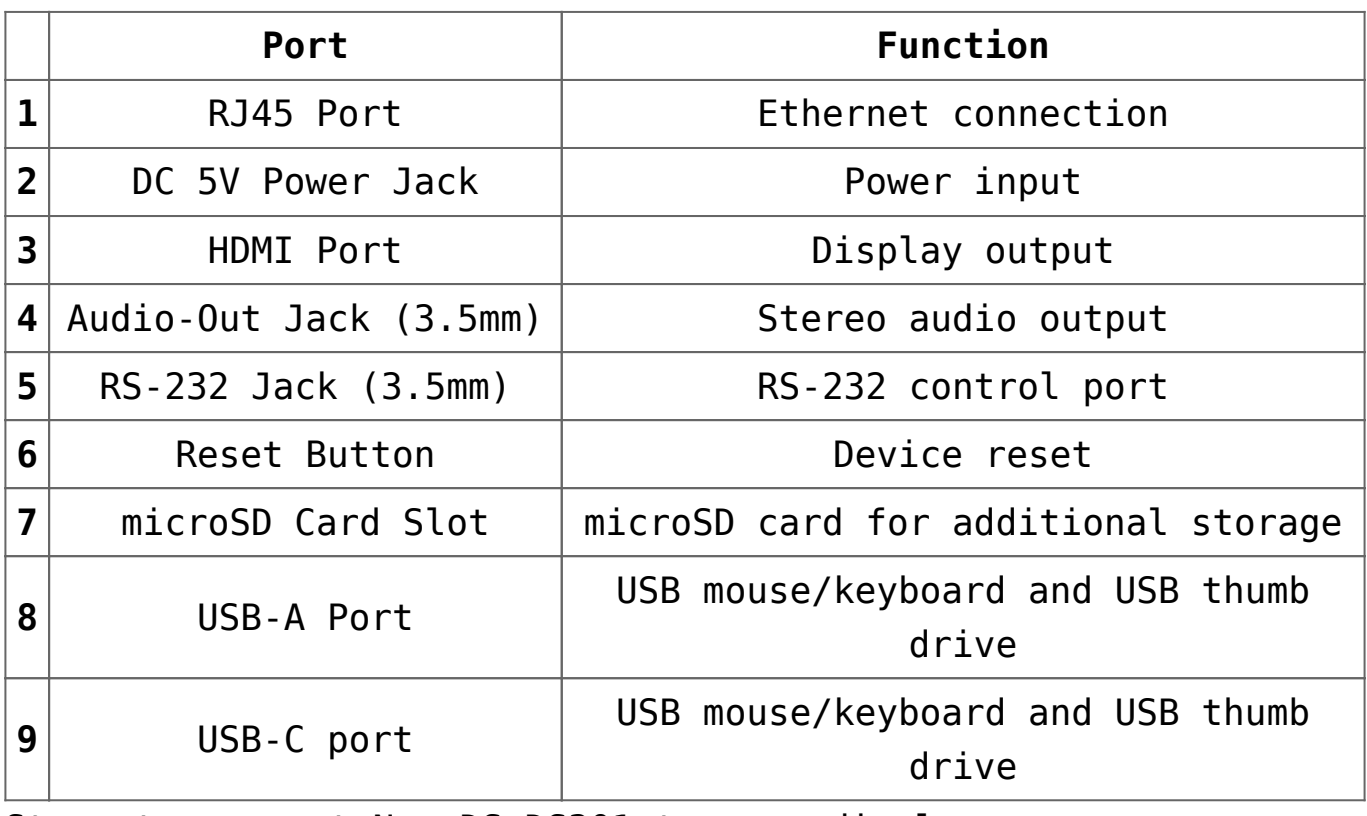

Steps to connect NovoDS DS301 to your display.

Step 1 : Connect the NovoDS 301 to a display via the HDMI output port

Step 2 : Connect the AC-DC power adaptor to the DC 5V power jack

Spep 3 (optional) : Connect an Ethernet cable to the RJ45 port (if you need to use LAN connection)

The device comes with a mounting bracket. Typically you can use it to attach the NovoDS device to the back of the display or on the wall.

這

 $\overline{\left\langle \right\rangle }$ 

 $\overline{\phantom{1}}$ 

囜